## Bidder Registration Process for Ajmer Municipal Corporation बोलीदाता पंजीकरण प्रक्रिया - अजमेर नगर क्रनगम

### Home Page Website: https://ajmermc.procure247.com

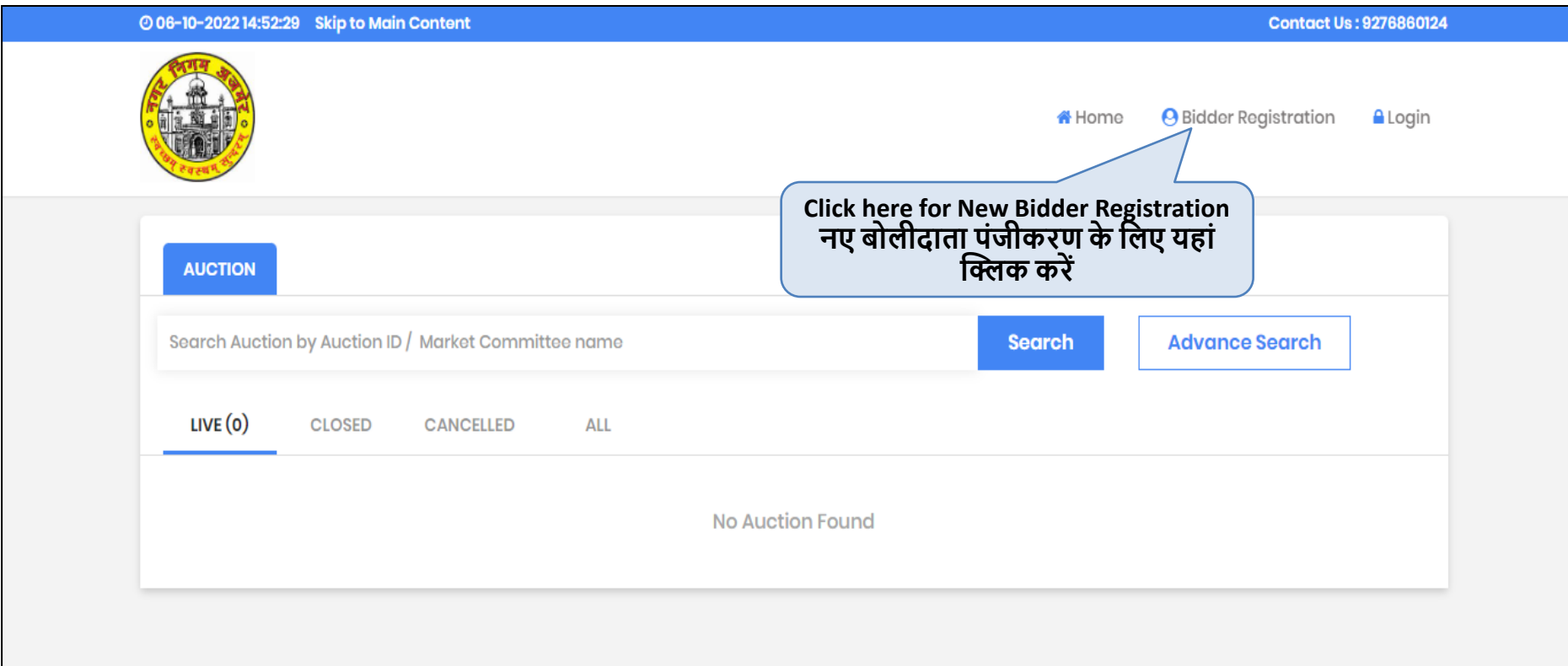

# Bidder Registration - बोलीदाता पंजीकरण

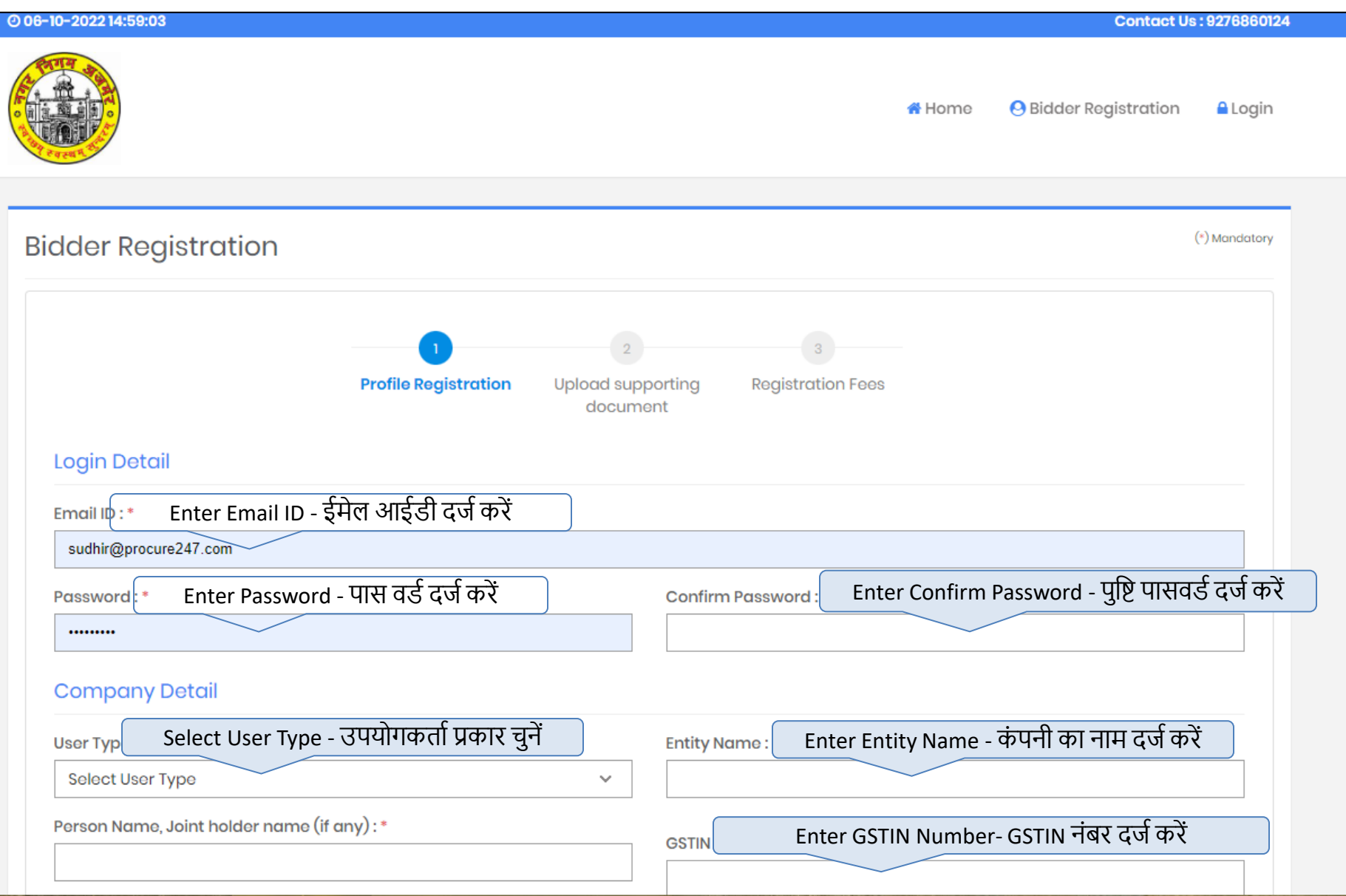

# **Bidder Registration - बोलीदाता पंजीकरण**

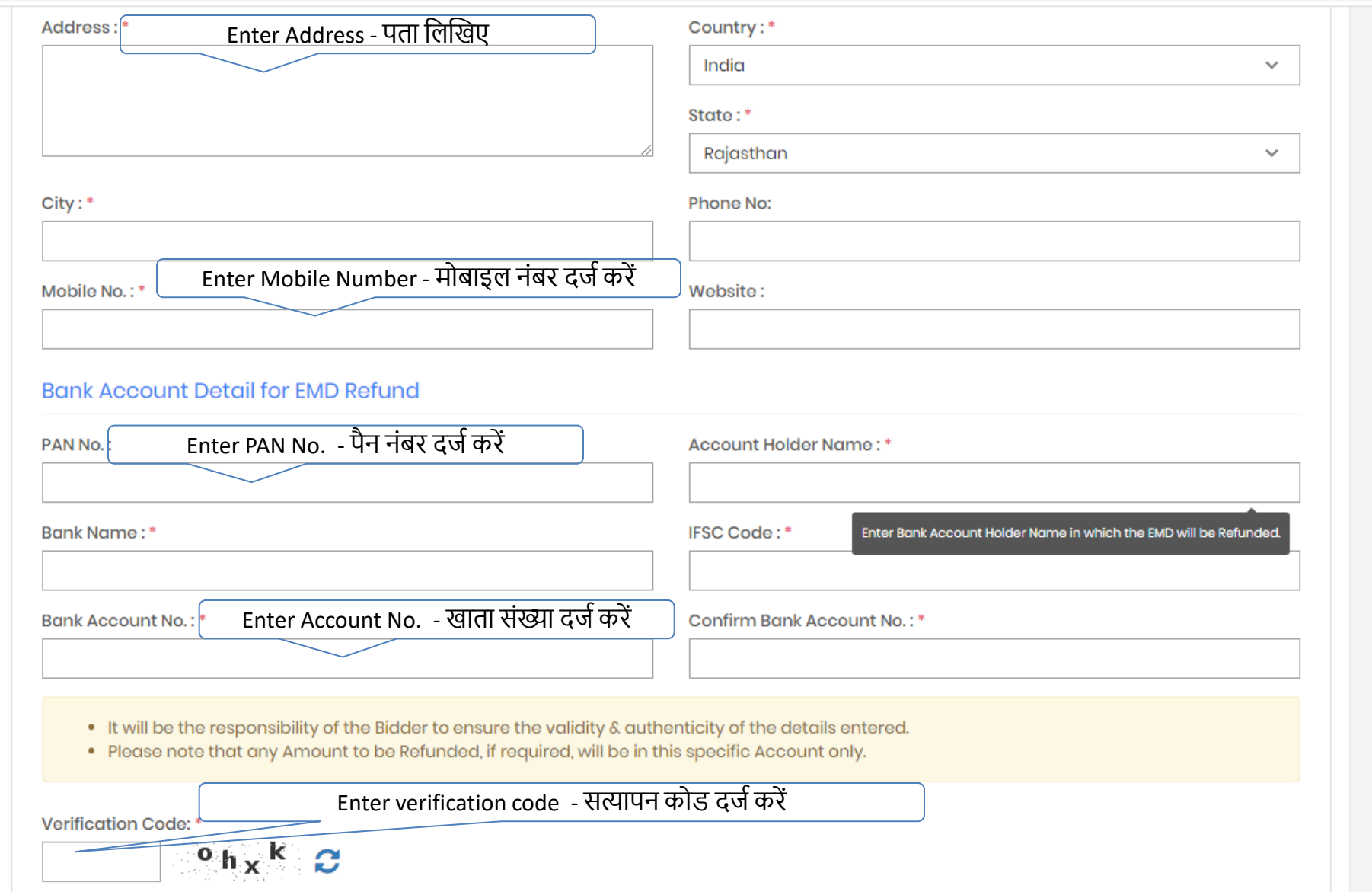

## **Bidder Registration - बोलीदाता पंजीकरण**

- . It will be the responsibility of the Bidder to ensure the validity & authenticity of the details entered.
- . Please note that any Amount to be Refunded, if required, will be in this specific Account only.

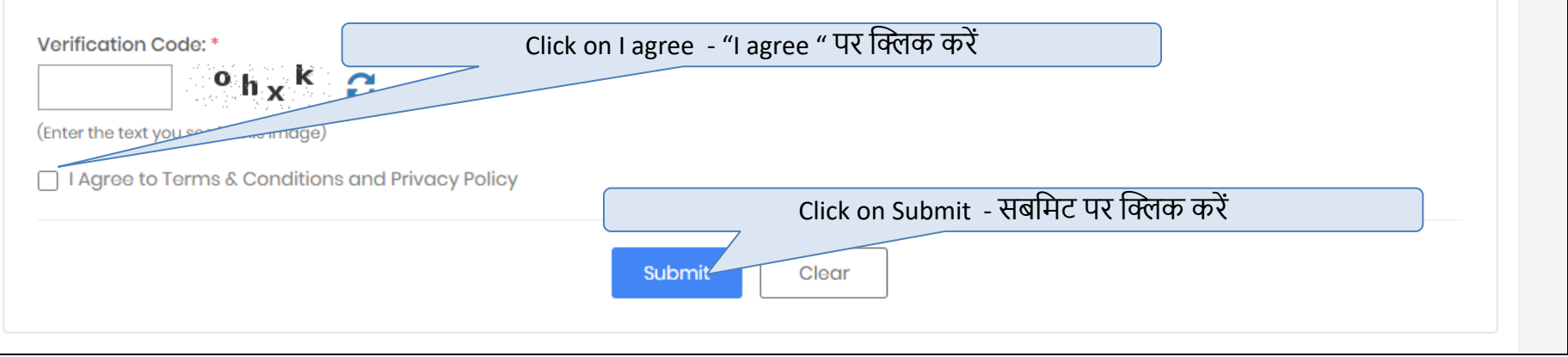

### **Upload Registration Supporting Document(s) पंजीकरण सहायक दस्तावेज अपलोड करें**

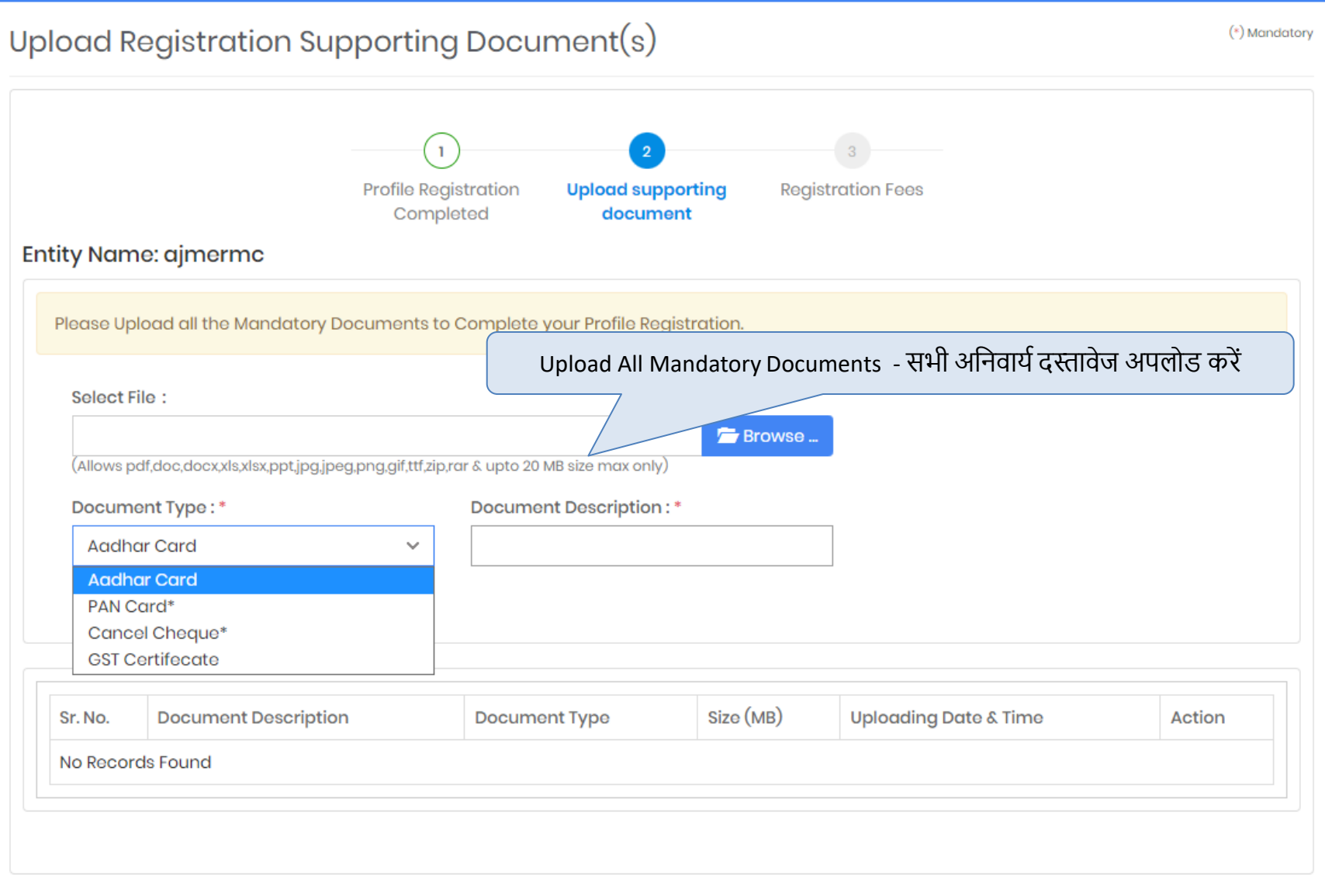

### **Upload Registration Supporting Document(s) पंजीकरण सहायक दस्तावेज अपलोड करें**

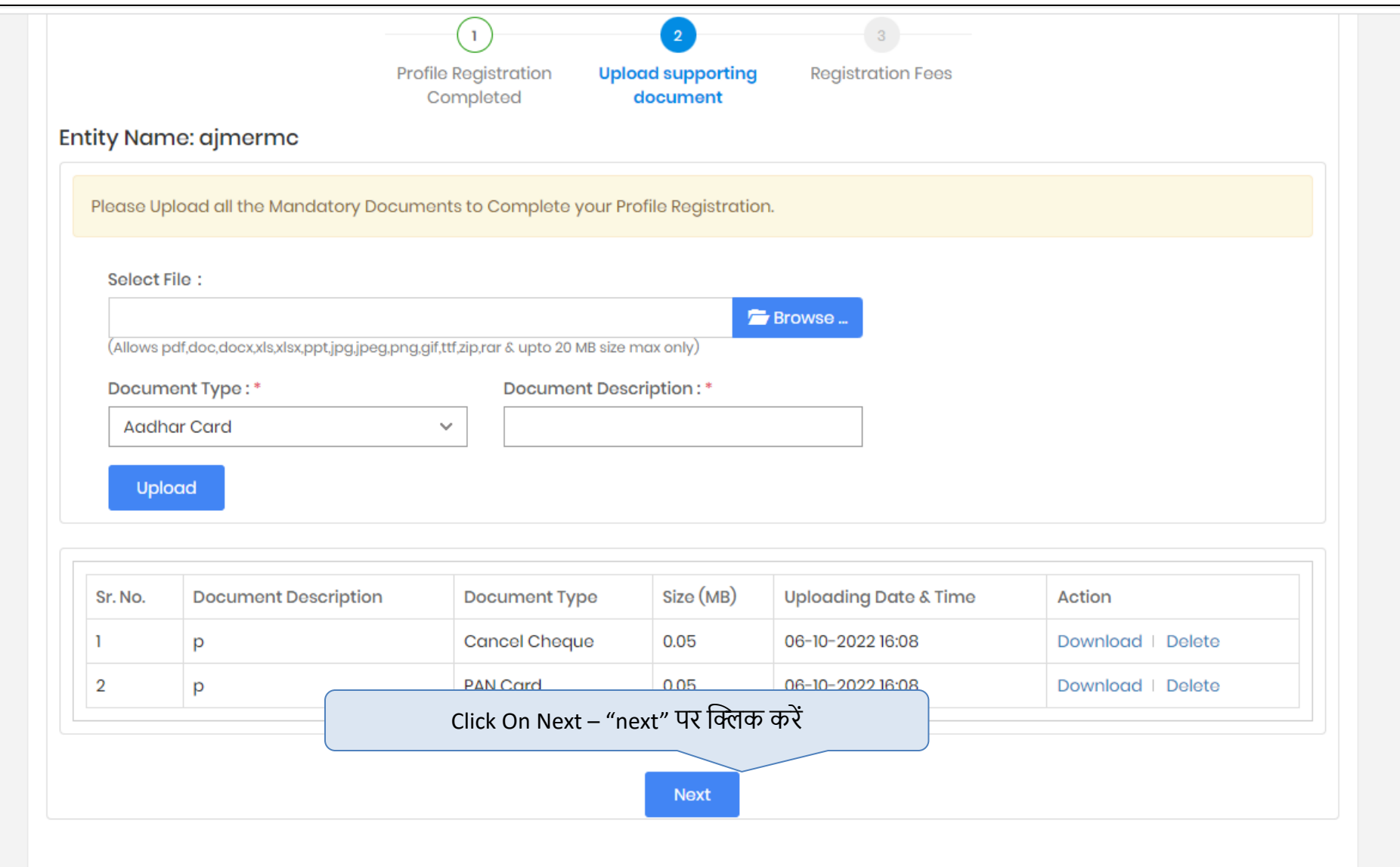

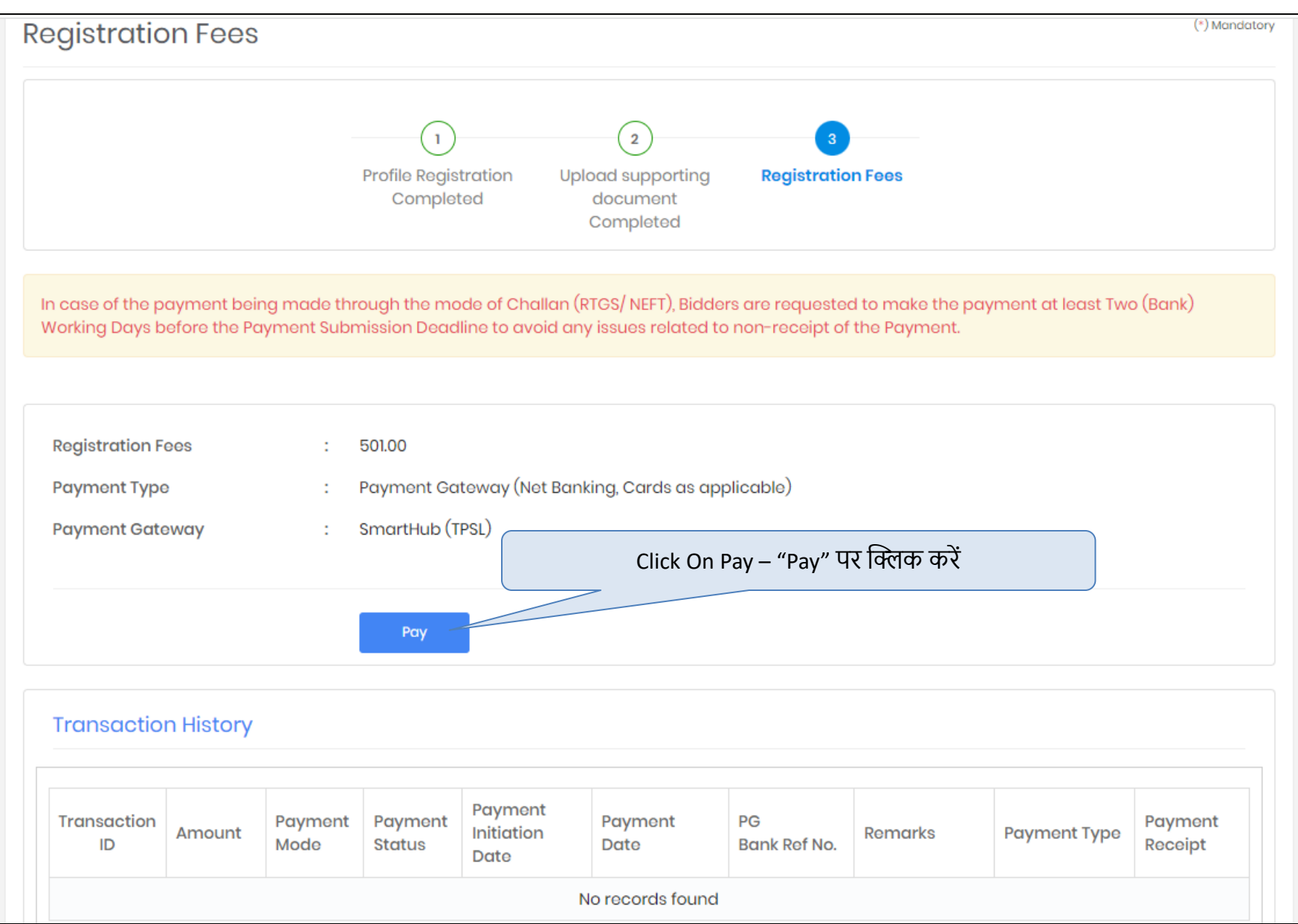

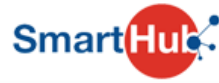

#### **DETAILS Merchant Code** 1273 **Merchant Transaction Reference Number BP61174** 501.00 Amount **Student ID NA NA Transaction Date** 06-10-2022 Email **NA Mobile Number NA** Click On Pay – "Pay" पर खिक करें **PAYMENT TYPE:** O Online Payment Pay

### Bidders will pay registration fees using online payment method.

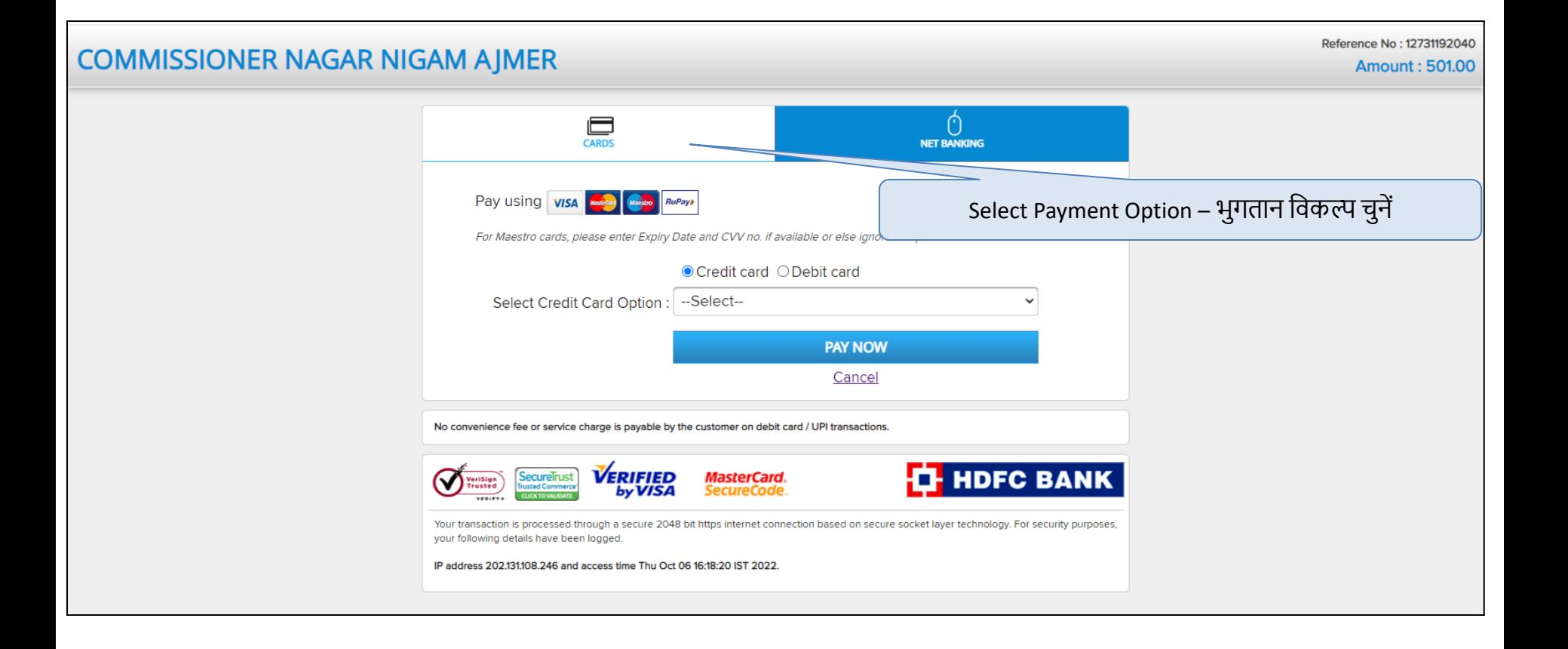

### Bidders will be able to choose payment option (cards / Net banking).

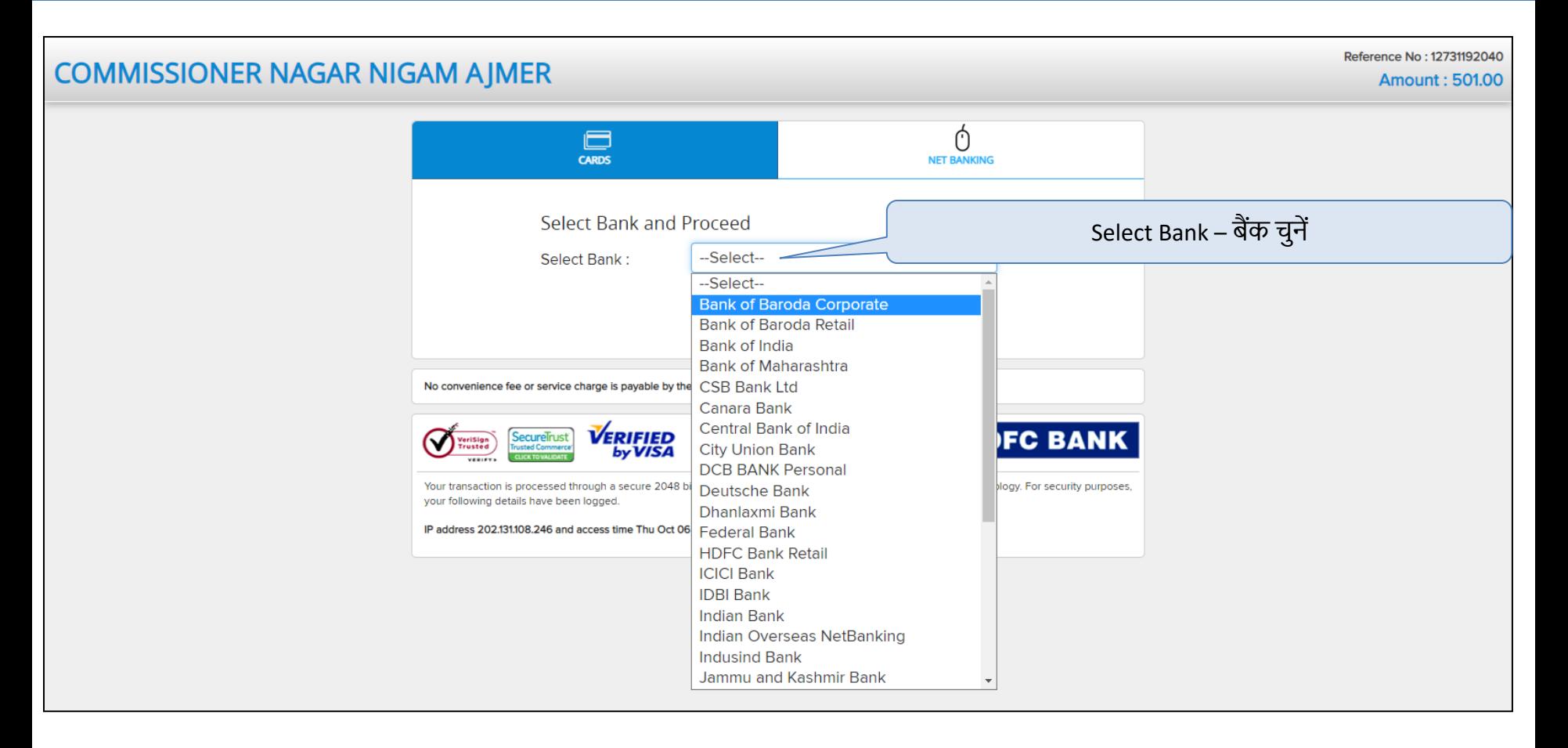

After selecting payment option system will redirect to bank page for making payment.

# **Payment Receipt - भुगतान रसीद**

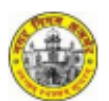

#### **Payment Receipt**

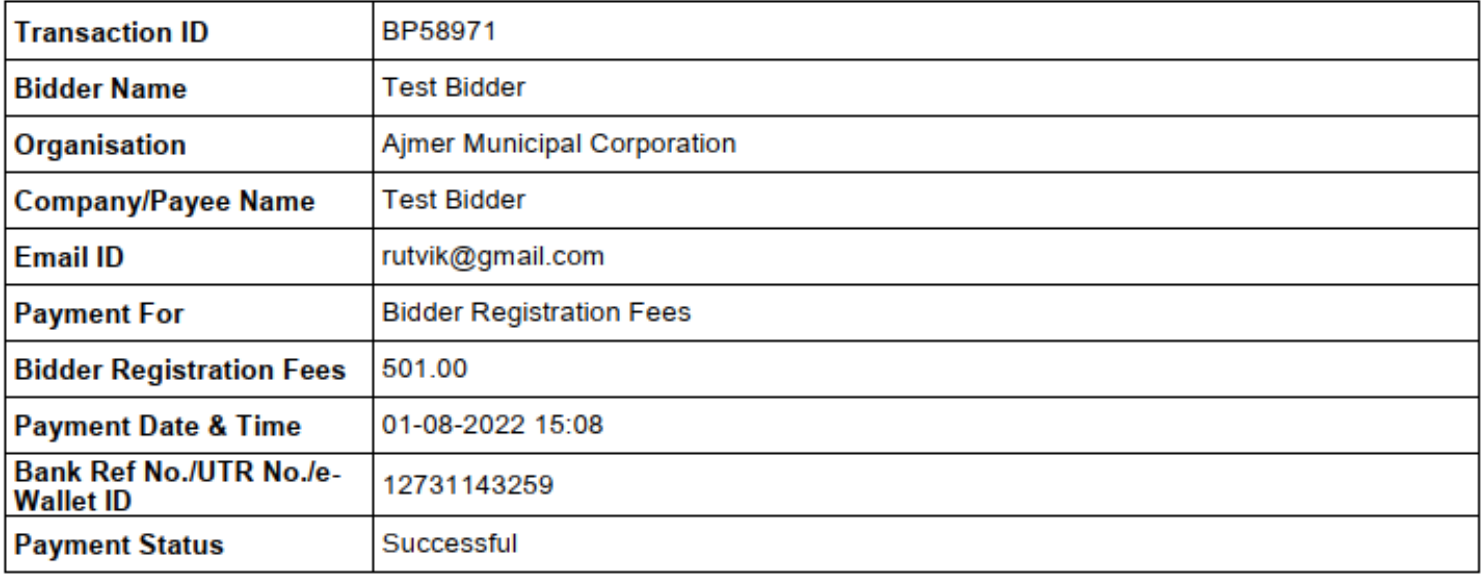

(This is system generated acknowledge receipt, which does not required signature and stamp on it.)

After payment bidder's can download payment receipt.

**Contact Details for e-Auction Support**

**M/s i-Sourcing Technologies Pvt. Ltd. Mahesh Baku / Tapan Desai 6354910186 / 8866287104 [Mahesh.baku@procure247.com](mailto:Mahesh.baku@procure247.com) / tapan@tender247.com**